# Тема: Управление пользователями и правами

### План занятия

- $1<sub>1</sub>$ Основные определения
- 2. Работа с пользователями
- 3. Работа с группами
- 4. Конфигурационные файлы

### Основные определения

### Основные определения

**Пользователь** - это абстракция наделенная определенными правами в операционной системе.

Под каждого пользователя, создается свой каталог, пользователю назначается командная оболочка (командный интерпретатор, используемый в операционных системах семейства UNIX). Например: */bin/bash*, */bin/zsh*, */bin/sh* и другие.

Каждому пользователю назначается идентификационный номер (User ID). Сокращенно номер обозначается как **UID**, является уникальным идентификатором пользователя. Операционная система отслеживает пользователя именно по UID, а не по их имени.

Также, каждому пользователю назначается пароль для входа в систему. Каждый пользователь принадлежит минимум к одной или нескольким группам.

Помимо пользователей, существуют **группы**. Так же как и пользователь, группа обладает правам доступа к тем или иным каталогам, файлам, периферии. Для каждого файла определён не только пользователь, но и группа. Группы группируют пользователей для предоставления одинаковых полномочий на какие-либо действия и упростить назначения прав.

Каждой группе назначается идентификационный номер (group ID). Сокращённо **GID**, является уникальный идентификатором группы. Принадлежность пользователя к группе устанавливается администратором.

### Основные правила управления доступом

Объекты (например, файлы и процессы) имеют владельцев. Владельцы обладают обширным (но необязательно неограниченным) контролем над своими объектами.

- Вы являетесь владельцами новых объектов, **создаваемых вами**.
- Пользователь **root** с особыми правами, известный как **суперпользователь**, может действовать как **владелец любого объекта в системе**.
- Только суперпользователь может выполнять административные операции особого значения.
- Владельцем файла всегда является один пользователь, тогда как в группу владельцев могут входить несколько пользователей.

По традиции информация о группах хранится в фай ле **/etc/group**.

### Хранение информации о пользователях

Вся информация о пользователях хранится в файле **/etc/passwd** 

Каждый аккаунт занимает одну строку, в формате

#### **account:password:UID:GID:GECOS:directory:shell**

- **• account** имя пользователя.
- **• password** зашифрованный пароль пользователя.
- **• UID** идентификационный номер пользователя.
- **• GID** идентификационный номер основной группы пользователя.
- **• GECOS** необязательное поле, используемое для указания дополнительной информации о пользователе (например, полное имя пользователя).
- **• directory** домашний каталог (\$HOME) пользователя.
- **• shell** командный интерпретатор пользователя (обычно /bin/sh).

### Хранение информации о пользователях

 $12:31$ ?xdm? 51.48s 0.00s /usr/lib/gdm3/g sergey  $: 0$  $: 0$ Sergey@sergey-VirtualBox:~\$ cat /etc/passwd Koparoot:x:0:0:root:/root:/bin/bash daemon:x:1:1:daemon:/usr/sbin:/usr/sbin/nologin bin:x:2:2:bin:/bin:/usr/sbin/nologin sys:x:3:3:sys:/dev:/usr/sbin/nologin sync:x:4:65534:sync:/bin:/bin/sync games:x:5:60:games:/usr/games:/usr/sbin/nologin man:x:6:12:man:/var/cache/man:/usr/sbin/nologin lp:x:7:7:lp:/var/spool/lpd:/usr/sbin/nologin mail:x:8:8:mail:/var/mail:/usr/sbin/nologin news:x:9:9:news:/var/spool/news:/usr/sbin/nologin uucp:x:10:10:uucp:/var/spool/uucp:/usr/sbin/nologin proxy:x:13:13:proxy:/bin:/usr/sbin/nologin www-data:x:33:33:www-data:/var/www:/usr/sbin/nologin backup:x:34:34:backup:/var/backups:/usr/sbin/nologin list:x:38:38:Mailing List Manager:/var/list:/usr/sbin/nologin irc:x:39:39:ircd:/var/run/ircd:/usr/sbin/nologin gnats:x:41:41:Gnats Bug-Reporting System (admin):/var/lib/gnats:/usr/sbin/nologin nobody:x:65534:65534:nobody:/nonexistent:/usr/sbin/nologin systemd-network:x:100:102:systemd Network Management,,,:/run/systemd:/usr/sbin/nologin Запись /usr/sbin/nologin говорит о том, что данный Такие систему. пользователь ВХОДИТЬ В He может нужны для запуска программ, имеющих пользователи ограниченные права, и им, естественно, не нужно входить в систему.

Источник: ссылка

### Работы с пользователями

### Получение информации о пользователях

**w** – вывод информации (имя пользователя, рабочий терминал, время входа в систему, информацию о потребленных ресурсах CPU и имя запущенной программы) о всех вошедших в систему пользователях.

**who** – вывод информации (имя пользователя, рабочий терминал, время входа в систему) о всех вошедших в систему пользователях.

**who am i или whoami или id** – вывод вашего имени пользователя.

**users** – вывод имен пользователей, работающих в системе.

**id <имя\_пользователя>** – вывод о идентификаторах пользователя: его uid, имя\_пользователя, gid и имя первичной группы и список групп в которых состоит пользователь

**groups <имя\_пользователя>** – вывод списка групп в которых состоит пользователь.

**Добавление пользователя useradd** 

Добавление пользователя осуществляется при помощи команды **useradd**.

• sudo useradd ivanovv

**useradd** — не интерактивная утилита; **adduser** — интерактивная утилита;

Ключи:

-b *Базовый каталог*. Это каталог, в котором будет создана домашняя папка пользователя. По умолчанию */home*.

-с Комментарий. В нем вы можете напечатать любой текст.

-d Название домашнего каталога. По умолчанию название совпадает с именем создаваемого пользователя.

-e *Дата, после которой пользователь будет отключен*. Задается в формате ГГГГ-ММ-ДД. По умолчанию отключено.

-f *Количество дней, которые должны пройти после устаревания пароля до блокировки пользователя*, если пароль не будет изменен (период неактивности). Если значение равно 0, то запись блокируется сразу после устаревания пароля, при -1 - не блокируется. По умолчанию -1.

-g *Первичная группа пользователя*. Можно указывать как GID, так и имя группы. Если параметр не задан будет создана новая группа название которой совпадает с именем пользователя.

### Добавление пользователя useradd

-G Список вторичных групп в которых будет находится создаваемый пользователь

-k *Каталог шаблонов. Файлы и папки из этого каталога будут помещены в домашнюю папку пользователя. По умолчанию /etc/skel*.

-m Ключ, указывающий, что необходимо создать домашнюю папку. По умолчанию домашняя папка не создается.

-p *Зашифрованный пароль пользователя*. По умолчанию пароль не задается, но учетная пользователь будет заблокирован до установки пароля.

-s Оболочка, используемая пользователем. По умолчанию */bin/sh*.

-u Вручную задать UID пользователю.

#### **Если при создании пользователя не указываются дополнительные ключи, то берутся настройки по умолчанию. Посмотреть настройки по умолчанию можно с помощью команды useradd -D.**

Если вас не устраивают такие настройки, вы можете поменять их выполнив sudo useradd -D -s /bin/bash, где -s это ключ из таблицы выше.

### Добавление пользователя useradd

Для предоставления дефолтных настроек при добавлении пользователя, введите:

useradd –D

sergey@sergey-VirtualBox:~\$ useradd -D GROUP=100  $HOME = / home$  $INACTIVE = -1$  $EXPIRE=$ SHELL=/bin/sh SKEL=/etc/skel CREATE\_MAIL\_SPOOL=no sergey@sergey-VirtualBox:~\$

Также обратите внимание на параметр:

GROUP=100. В Debian пользовательские группы начинаются с 1000, а в RHEL c 500, поэтому в современных системах этот параметр игнорируется. Все параметры, кроме **SKEL**, могут быть изменены, но практический смысл это имеет только для **HOME** и **SHELL**.

### Добавление пользователя

Например, мы обслуживаем веб-сервер и хотим создавать домашние директории в каталоге веб-сервера, в этом случае МОЖНО ВЫПОЛНИТЬ:

useradd -D -b /var/www/home

А для изменения командной оболочки: useradd  $-D - s$  /bin/bash

Чтобы добавить нового пользователя введите: useradd -m ivanovii

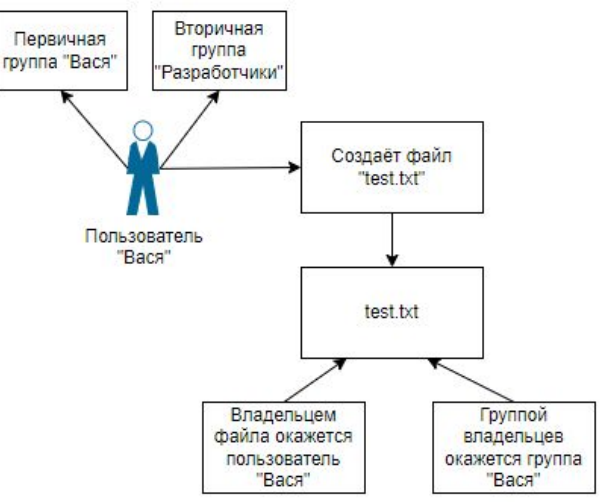

Ключ предписывает создать домашний  $-m$ каталог пользователя. Это самый простой вариант использования, но при использовании дополнительных ключей мы можем сразу задать или переопределить многие параметры пользователя.

# Добавление пользователя

#### Например:

useradd -m -b /var/www/ivanovii -g webadmins -G www-data -k /etc/myskel -s /sbin/nologin ivanovii

Этой командой мы создадим пользователя ivanovii, которому назначим домашнюю директорию в /var/www/ivanovii, для которой будет использован шаблон из /etc/myskel, включим его в основную группу webadmins и дополнительную www-data.

Также запретим ему интерактивный вход в систему, назначив оболочкой /sbin/nologin.

- Созданная учетная запись будет заблокирована до тех пор, пока мы не установим для нее пароль, это можно сделать следующей командой:
- · passwd ivanovii

которая установит пароль к учетной записи ivanovii. Для блокировки пароля используйте:

· passwd -1 ivanovii

# Изменение пользователей usermod

Изменение параметров пользователя происходит с помощью утилиты **usermod**. *Пример использования:*

**sudo usermod -c "Эта команда поменяет комментарий пользователю" ivanovii**

Изменить пароль пользователю можно при помощи утилиты **passwd**. **sudo passwd ivanovii**

Утилита passwd может использоваться и обычным пользователем для смены пароля.

Основные ключи passwd:

- -d Удалить пароль пользователю. После этого пароль будет пустым, и пользователь сможет входить в систему без предъявления пароля.
- -e Сделать пароль устаревшим. Это заставит пользователя изменить пароль при следующем входе в систему.

-i Заблокировать учетную запись пользователя по прошествии указанного количества дней после устаревания пароля.

-n Минимальное количество дней между сменами пароля.

-x Максимальное количество дней, после которого необходимо обязательно сменить пароль.

-L Заблокировать учетную запись пользователя.

-U Разблокировать учетную запись пользователя.

# Изменение пользователей

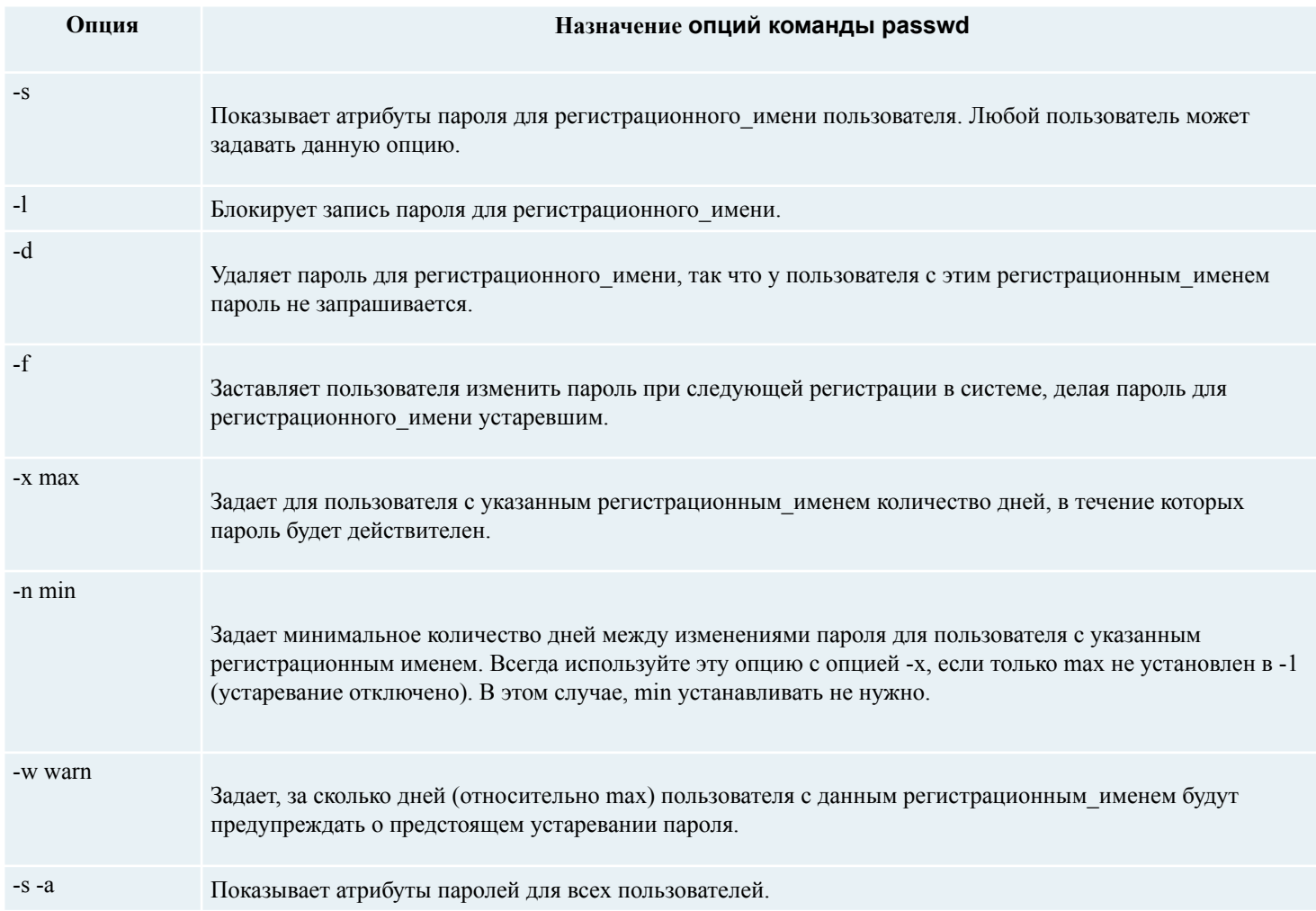

Источник: ссылка

### /etc/default/passwd

**Стандартные значения атрибутов**

Присваивая значения набору параметров в файле **/etc/default/passwd**, администратор может управлять устареванием и длиной паролей. Можно задать следующие параметры:

**MINWEEKS** Минимальное количество недель перед тем, как пароль можно будет изменить. Сразу после установки системы этот параметр имеет значение  $\theta$ .

**MAXWEEKS** Максимальное количество недель, в течение которых пароль можно не изменять. Сразу после установки системы этот параметр имеет <u>значение 24.</u>

**WARNWEEKS** Количество недель перед устареванием пароля, когда необходимо предупреждать пользователя. Сразу после установки системы этот параметр имеет значение 1.

**PASSLENGTH** Минимальное количество символов в пароле. Сразу после установки системы этот параметр имеет значение 6. Обратите внимание, что аргументы опций команды **passwd** (**min**, **max** и **warn**), а также соответствующие поля файла **/etc/shadow** задают параметры устаревания в днях; тогда как соответствующие поля файла **/etc/default/passwd** (**MINWEEKS**, **MAXWEEKS** и **WARNWEEKS**) - в неделях.

Источник: ссылка

# Изменение пользователей

#### *Например*:

usermod -c «Sergey Sergeevich" -aG sudo sergey

**-a** добавляет к текущим группам пользователя дополнительные. Без этой опции группы заменяются на новые, а с этой опцией к старым группам добавляются новые;

**-G** указывает, что работать будем с дополнительными группами а не с первичной.

• Данная команда создаст новый комментарий к учетной записи и добавит пользователя **sergey** в дополнительную группу **sudo**.

sergey@sergey-VirtualBox:~\$ users sergey sergey@sergey-VirtualBox:~\$ groups sergey sergey : sergey adm cdrom sudo dip plugdey lpadmin lxd sambashare libvirt ubridge sergey@sergey-VirtualBox:~\$ sergey@sergey-VirtualBox:~\$ sudo usermod -c "SergeySergeevich" -aG yakitgroup sergey usermod: группа «yakitgroup» не существует sergey@sergey-VirtualBox:~\$ groupadd yakitgroup groupadd: Permission denied. groupadd: не удалось заблокировать /etc/group; попробуйте ещё раз позже. sergey@sergey-VirtualBox:~\$ sudo groupadd yakitgroup sergey@sergey-VirtualBox:~\$ sudo usermod -c "SergeySergeevich" -aG yakitgroup sergey sergey@sergey-VirtualBox:~\$ groups sergey sergey : sergey adm cdrom sudo dip plugdev lpadmin lxd sambashare libvirt ubridge yakitgroup sergey@sergey-VirtualBox: - \$<br>Установка пустого пароля пользователя

Суперпользователь с помощью утилит командной строки **passwd** и **usermod** или путем редактирования файла */etc/shadow* может удалить пароль пользователя, дав возможность входить в систему без указания пароля.

sudo passwd -d ivanovii или sudo usermod -p "" ivanovii

После этого имеет смысл принудить пользователя установить себе новый пароль при следующем входе в систему.

sudo passwd -e ivanovii

Удаление пользователя userdel

Для того, чтобы удалить пользователя воспользуйтесь утилитой **userdel**.

### sudo userdel **ivanovii**

Пример использования:

**-f** Принудительно удалить пользователя, даже если он сейчас работает в системе.

**-r** Удалить домашний каталог пользователя.

### Работа с группами

#### **Создание группы**

Программа **groupadd** создаёт новую группу согласно указанным значениям командной строки и системным значениям по умолчанию.

sudo groupadd yakitgroup

- **• groupadd** не выводит ничего при создании группы;
- **• addgroup** выводит создаваемый **gid** при создании группы.

Основные ключи:

- -g Установить собственный GID.
- -p Пароль группы.
- -r Создать системную группу.

### **Файл /etc/group. Просмотр настроек групп.**

• Этот файл соотносит числовые идентификаторы групп с символьными именами. Каждая строка файла **/etc/group** содержит четыре поля.

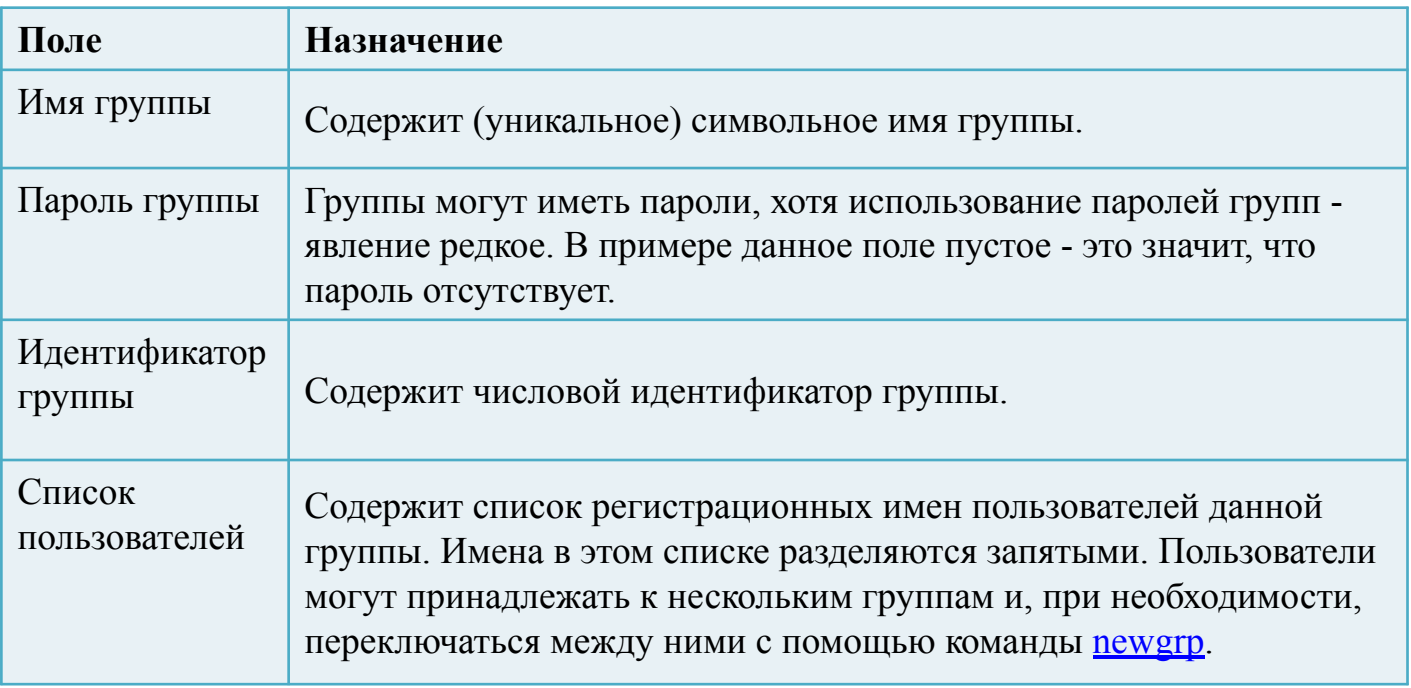

**Файл /etc/group. Просмотр настроек групп.**

• Этот файл соотносит числовые идентификаторы групп с символьными именами. Каждая строка файла **/etc/group** содержит четыре поля.

> sergey@sergey-VirtualBox:~\$ cat /etc/group  $root:x:0:$  $d$ aemon: $x:1:$  $bin:x:2:$  $sys:x:3:$ adm:x:4:syslog,sergey tty:x:5:syslog  $disk: x:6:$  $lp:x:7:$  $mail:x:8:$  $news: x:9:$  $uucp:x:10:$  $man: x: 12:$  $proxy: x: 13:$ kmem: x: 15: dialout:x:20:

### Изменение группы

Сменить название группы, ее GID или пароль можно при помощи groupmod.

### sudo groupmod - п [новоеимя] [староеимя]

sudo groupmod -n newtestgroup testgroup

# Имя группы изменено с testgroup на newtestgroup

sergey : sergey adm cdrom sudo dip plugdev lpadmin lxd sambashare libvirt ubridge va sergey@sergey-VirtualBox:~\$ sudo gpasswd -d sergey yakitgroup [sudo] пароль для sergey: Удаление пользователя sergey из группы yakitgroup sergey@sergey-VirtualBox:~\$ groups sergey sergey : sergey adm cdrom sudo dip plugdev lpadmin lxd sambashare libvirt ubridge sergey@sergey-VirtualBox:~\$ sudo groupmod -n yakitgroup yakitusgrupus groupmod: группа «yakitusgrupus» не существует sergey@sergey-VirtualBox:~\$ sudo groupmod -n yakitusgrupus yakitgroup

#### Опции groupmou.

- - g Установить другой GID.
- - п Новое имя группы.
- - р Изменить пароль группы

### Удаление группы

Утилита groupdel не имеет никаких дополнительных параметров.

· sudo groupdel testgroup

Для того, чтобы проверить членство пользователя в группах используйте команду:

· groups ivan

где ivan - имя пользователя.

Чтобы быстро удалить пользователя из всех дополнительных групп используйте:

· usermod -G "" ivan

**Управление пользователями группы**

Для управления пользователями группы используется утилита **gpasswd**. Чтобы занести пользователя в группу:

• gpasswd -a [user] [group]

Вывод пользователя из группы:

• gpasswd -d [user] [group]

sergey@sergey=vtrtuatbox;\*\*> sudo usermou =c = sergeysergeevtch ==au-yakttgroup-sergey sergey@sergey-VirtualBox:~\$ groups sergey sergey : sergey adm cdrom sudo dip plugdev lpadmin lxd sambashare libvirt ubridge yakitgroup sergey@sergey-VirtualBox:~\$ sudo gpasswd -d sergey yakitgroup [sudo] пароль для sergey: Удаление пользователя sergey из группы yakitgroup sergey@sergey-VirtualBox:~\$ groups sergey sergey : sergey adm cdrom sudo dip plugdev lpadmin lxd sambashare libvirt ubridge sergey@sergey-VirtualBox:~\$

### Управление доступом

У каждого объекта в Linux есть свой идентификатор, а так же права доступа, применяемые к данному идентификатору. Идентификатор есть у пользователя - *UID*, у группы - *GID*, у файла - *inode*.

Собственно **inode** является, как идентификатором файла/каталога, так и сущностью, которая содержит в себе информацию о файле/каталоге. Например такую, как: принадлежность к владельцу/группе, тип файла и права доступа к файлу.

# **Файл/etc/shadow**

Этот файл используется в системах с теневым хранением паролей, где они вынесены из доступного всем пользователям на чтение файла /etc/passwd для повышения безопасности<br>системы. Здесь (помимо собственно зашифрованных паролей) хранятся дополнительные ограничения, связанные с регистрационным именем и паролем пользователя. Доступ к этому файлу на чтение имеет только пользователь root, а работают с ним команды passwd и login.

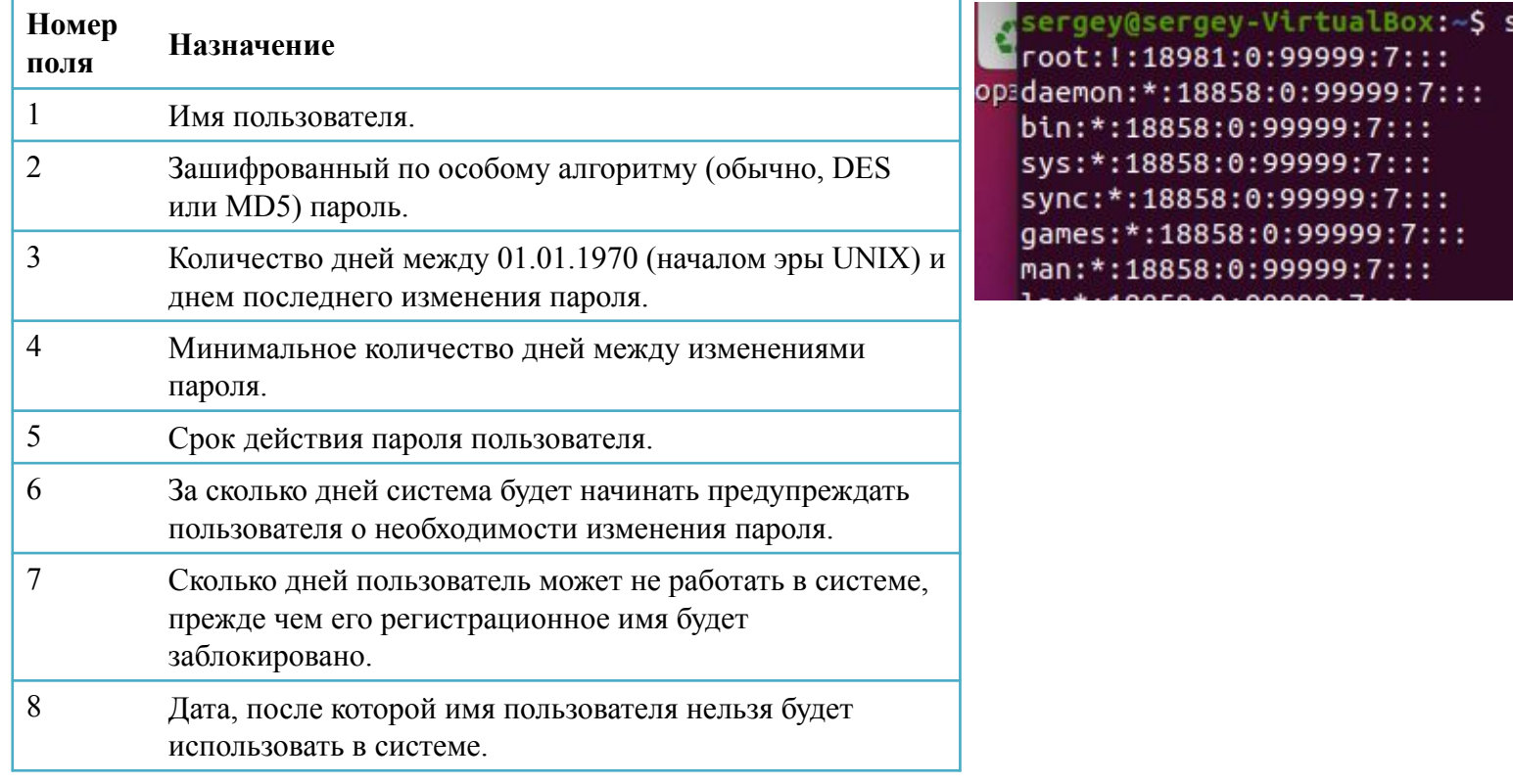

Источник: ссылка

### Системные регистрационные имена

• Каждая версия ОС UNIX резервирует несколько специальных регистрационных имен для предопределенных системных целей. Так, в UNIX SVR4 системными считаются регистрационные имена, соответствующие идентификаторам от 0 до 100.

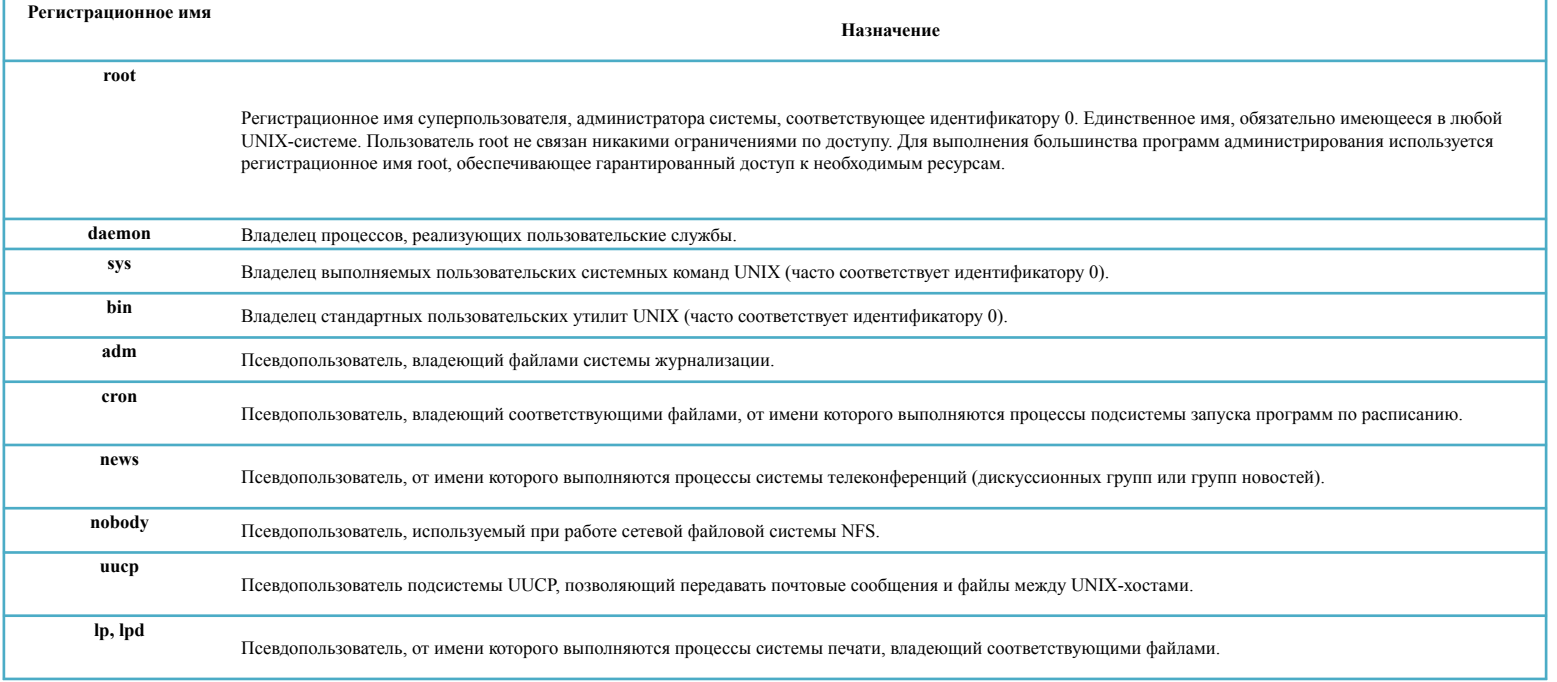

Источник: ссылка

### Итоги

- Научились смотреть информацию о пользователе командой **id**. А также поняли что такое **uid** и **gid**.
- Узнали как создавать пользователей командами **useradd** и **adduser**.
- Узнали как удалять пользователей командами **userdel** и **deluser**.
- Научились менять пароль пользователю командой **passwd**.
- Создавали группы командами **groupadd** и **addgroup** и удаляли группы командами **groupdel** и **delgroup**.
- Научились различать первичную и дополнительную группы.
- Научились добавлять пользователей в группы командами **usermod** и **adduser**, удалять пользователей из группы командой **deluser**, а также менять пользователю первичную группу командой **usermod**.
- Узнали про конфигфайлы **/etc/passwd**, **/etc/group**, **/etc/shadow**.